# Práctica de laboratorio: Realización de un esquema de Internet

### **Objetivos**

Parte 1: Determinar la conectividad de la red a un host de destino

Parte 2: Rastrear una ruta a un servidor remoto mediante Tracert

#### Aspectos básicos/situación

El software de rastreo de rutas es una utilidad que enumera las redes que atraviesan los datos desde el terminal del usuario que los origina hasta un dispositivo de destino remoto.

Esta herramienta de red, generalmente, se ejecuta en la línea de comandos de esta manera:

tracert <nombre de red de destino o dirección de dispositivo final>

(Sistemas Microsoft Windows)

 $\mathsf{o}$ 

traceroute <nombre de red de destino o dirección de dispositivo final>

(UNIX, sistemas Linux y dispositivos de Cisco, como switches y routers)

Tanto tracert como traceroute determinan la ruta que siguen los paquetes a través de una red IP.

Generalmente, la herramienta tracert (o traceroute) se usa para resolver problemas de redes. Al mostrar una lista de los routers atravesados, el usuario puede identificar la ruta que se toma para llegar a un destino determinado en la red o a través de internetworks. Cada router representa un punto en el que una red se conecta a otra y a través del cual se reenvió el paquete de datos. La cantidad de routers se conoce como la cantidad de saltos de los datos de origen a destino.

La lista que se muestra puede ayudar a identificar problemas de flujo de datos cuando se intenta acceder a un servicio, como un sitio web. También puede ser útil para realizar tareas, como la descarga de datos. Si hay varios sitios web (sitios reflejados) disponibles para el mismo archivo de datos, se puede rastrear cada uno de estos para tener una idea clara de cuál sería el más rápido para utilizar.

En general, las herramientas de rastreo de rutas basadas en líneas de comandos están incorporadas en el sistema operativo de la terminal. Esta actividad debe realizarse en una computadora que tenga acceso a Internet y acceso a una línea de comandos.

#### **Recursos necesarios**

Computadora con acceso a Internet

# Parte 1. Determinar la conectividad de la red a un host de destino

Para rastrear la ruta hacia la red remota, la computadora que se utilice debe tener una conexión a Internet que funcione. Utilice el comando **ping** para probar si un host tiene posibilidad de conexión. Se envían paquetes de información al host remoto con instrucciones para responder. La computadora local mide si cada paquete recibe una respuesta y el tiempo que demora la transferencia de los paquetes en la red.

a. En la petición de entrada de línea de comandos, escriba ping www.cisco.com para determinar si existe posibilidad de conexión.

 $C:\\$ ping www.cisco.com Pinging e144.dscb.akamaiedge.net [23.1.48.170] with 32 bytes of data: Replu from 23.1.48.170: butes=32 time=56ms TTL=57 Reply from 23.1.48.170: bytes=32 time=55ms TTL=57 Reply from 23.1.48.170: bytes=32 time=54ms TTL=57 Reply from 23.1.48.170: bytes=32 time=54ms TTL=57 Ping statistics for 23.1.48.170: Packets: Sent = 4, Received = 4, Lost =  $0$  (0% loss), Approximate round trip times in milli-seconds: Minimum = 54ms, Maximum = 56ms, Average = 54ms

b. Ahora, haga ping a uno de los sitios web del registro regional de Internet (RIR), ubicados en distintas partes del mundo, para determinar si existe posibilidad de conexión:

África: www.afrinic.net Australia: www.apnic.net

América del Sur: www.lacnic.net

América del Norte: www.arin.net

Nota: En el momento en que se redactó este documento, el RIR europeo, www.ripe.net no responde solicitudes de eco ICMP.

El sitio web que seleccionó se usará en la parte 2 para utilizar con el comando tracert.

## Parte 2. Rastrear una ruta a un servidor remoto mediante tracert

Después de determinar si los sitios web que eligió tienen posibilidad de conexión mediante ping, usará tracert para determinar la ruta para llegar al servidor remoto. Es útil prestar especial atención a cada segmento de red que se atraviesa.

Cada salto en los resultados de tracert muestra las rutas que los paquetes tomaron para llegar al destino final. La computadora envía tres paquetes de solicitud de eco ICMP al host remoto. Cada router en la ruta disminuye el valor de tiempo de vida (TTL) en 1 antes de pasarlo al siguiente sistema. Cuando el valor de TTL reducido llega a 0, el router envía un mensaje de tiempo superado de ICMP al origen, junto con la dirección IP y la hora actual. Cuando se llega al destino final, se envía una respuesta de eco ICMP al host de origen.

Por ejemplo, el host de origen envía tres paquetes de solicitud de eco ICMP al primer salto (192.168.1.1) con el valor de TTL "1". Cuando el router 192.168.1.1 recibe los paquetes de solicitud de eco, disminuye el valor de TTL a 0. El router envía un mensaje de tiempo superado de ICMP al origen. Este proceso continúa hasta que el host de origen envía los últimos tres paquetes de solicitud de eco ICMP con valores de TTL "8" (salto número 8 en el resultado a continuación), que es el destino final. Una vez que los paquetes de solicitud de eco ICMP llegan el destino final, el router responde al origen con respuestas de eco ICMP.

Para los saltos 2 y 3, estas direcciones IP son direcciones privadas. Estos routers son la configuración típica para el punto de presencia (POP) del ISP. Los dispositivos POP permiten que los usuarios se conecten a una red ISP.

La herramienta web whois se encuentra en http://whois.domaintools.com/. Dicha herramienta se utiliza para determinar los dominios que se atravesaron desde el origen hasta el destino.

a. En la petición de entrada de línea de comandos, rastree la ruta hacia www.cisco.com. Guarde el resultado de **tracert** en un archivo de texto. Como alternativa, puede redirigir el resultado a un archivo de texto utilizando **>** o **>>**.

```
C:\Users\User1> tracert www.cisco.com
o 
C:\Users\User1> tracert www.cisco.com
Traza el router a e144.dscb.akamaiedge.net [23.67.208.170] 
sobre un máximo de 30 saltos: 
  1 1 ms <1 ms <1 ms 192.168.1.1 
  2 14 ms 7 ms 7 ms 10.39.0.1 
  3 10 ms 8 ms 7 ms 172.21.0.118 
  4 11 ms 11 ms 11 ms 70.169.73.196 
  5 10 ms 9 ms 11 ms 70.169.75.157 
  6 60 ms 49 ms * 68.1.2.109 
  7 43 ms 39 ms 38 ms Equinix-DFW2.netarch.akamai.com [206.223.118.102] 
  8 33 ms 35 ms 33 ms a23-67-208-170.deploy.akamaitechnologies.com 
[23.67.208.170]
```
Traza completa.

b. La herramienta basada en la Web que se encuentra en http://whois.domaintools.com/ se puede utilizar para determinar los propietarios de la dirección IP y los nombres de dominio que se muestran en el resultado de las herramientas Tracert. Ahora haga un **tracert** a uno de los sitios web del RIR de la parte 1 y guarde los resultados.

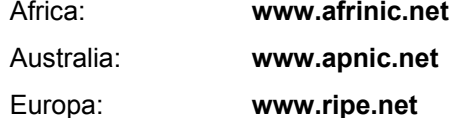

América del Sur: **www.lacnic.net**

América del Norte: **www.arin.net**

A continuación, enumere los dominios de los resultados de tracert con la herramienta basada en la Web "whois".

www.afrinic.net:5272549, www.apnic.net: 2142030 ,www.ripe.net:1077268 www.lacnic.net:LACNIC.NET, www.aric.net:ARIC.NET.

c. Compare las listas de dominios que se atravesaron para llegar a los destinos finales.

#### **Reflexión**

¿Qué puede afectar los resultados de **tracert**?

Los resultados de tracert pueden ser afectados por una mala dirección ip o un cambio de  $\Box$  mesperado. red inesperado.